# Barnestorm Hospice Assessment

# **Bereavement**

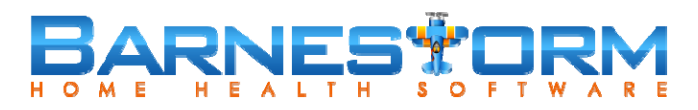

•

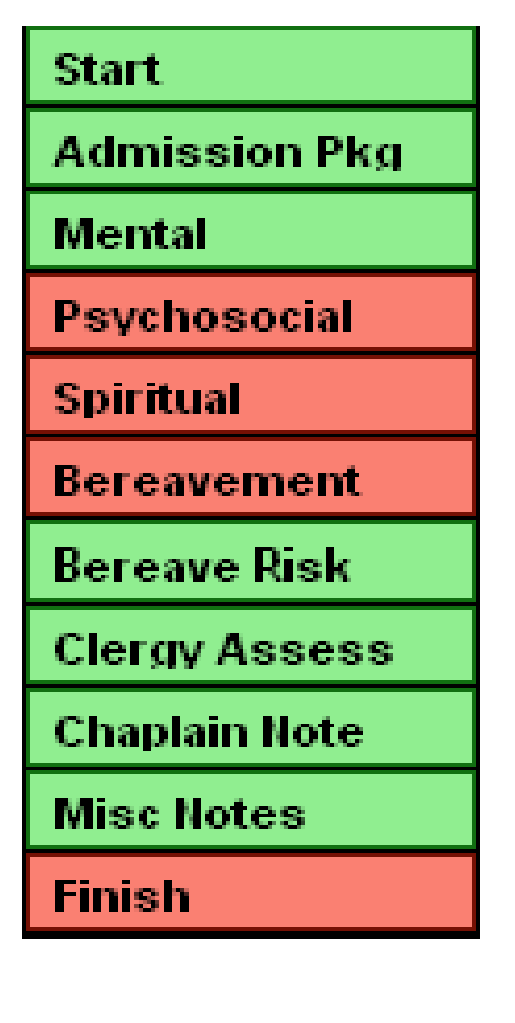

- The graphic to the left shows the menu that appears on the left for a Bereavement assessment. This is in Barnestorm Point ‐of‐Care, when you have selected a patient and then clicked on **Visits/Assessments** and started an assessment.
- •• The green buttons indicate new screens (Start button is the exception)
- $\bullet$  The following pages are screen shots of the hospice ‐specific screens for a Bereavement.

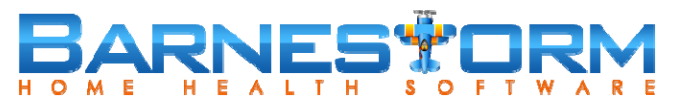

•Assessment Button: **Admission Pkg**

Discussed with patient/caregiver prior to provision of care

 $\Box$  Rights/responsibilities (copy given)

Charges for services/assignment of benefits

 $\Box$  Complaint procedure and hotline phone #

Hospice benefit discussed

Services provided/anticipated frequency

Advance directives

Patient/caregiver development of plan of care

 $\Box$  HIPAA information (copy given)

### **Comments**

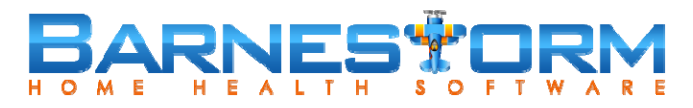

### $\bullet$ Assessment Button: **Mental**

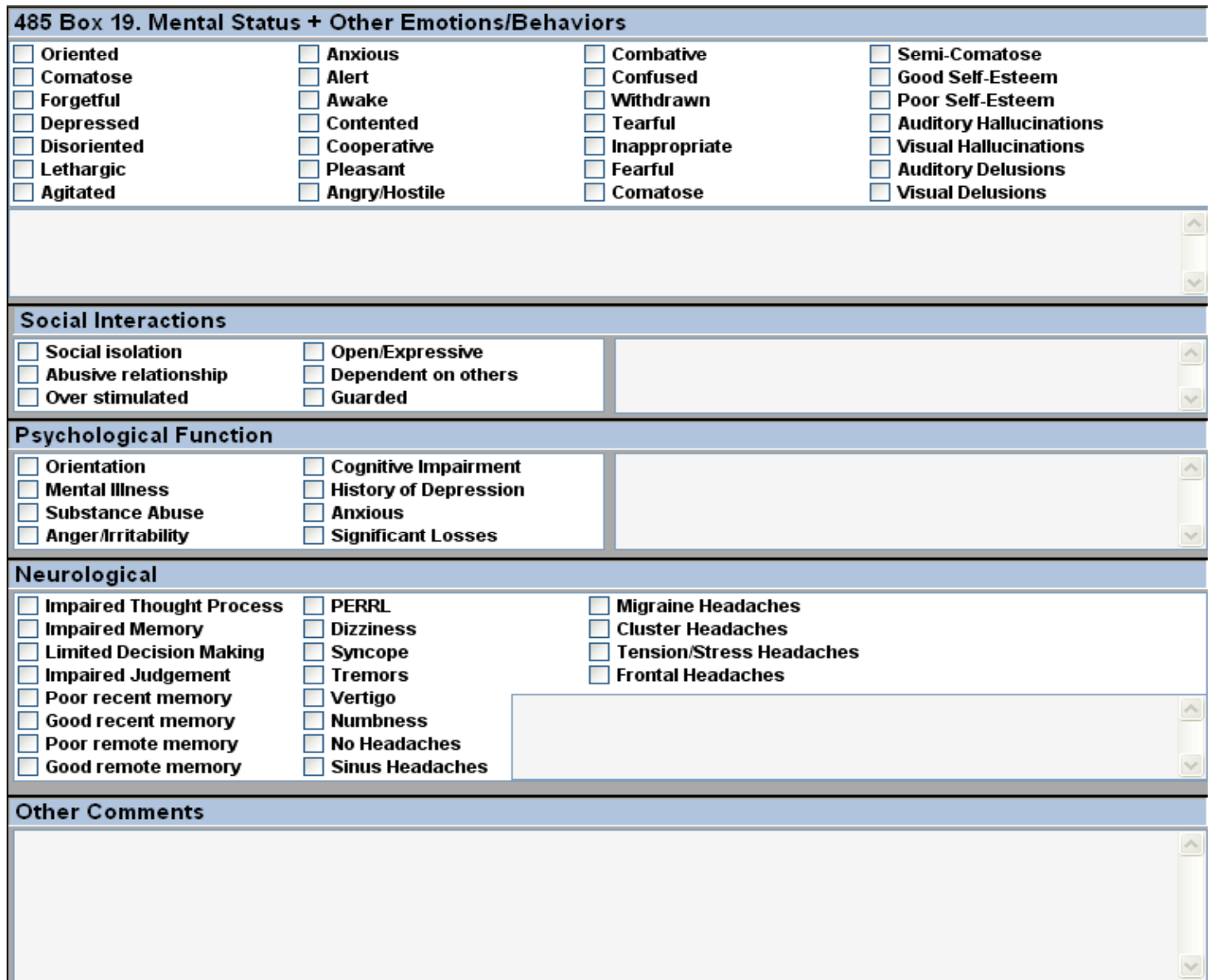

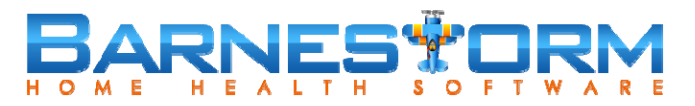

 $\bullet$ Assessment Button: **Psychosocial** – General Tab

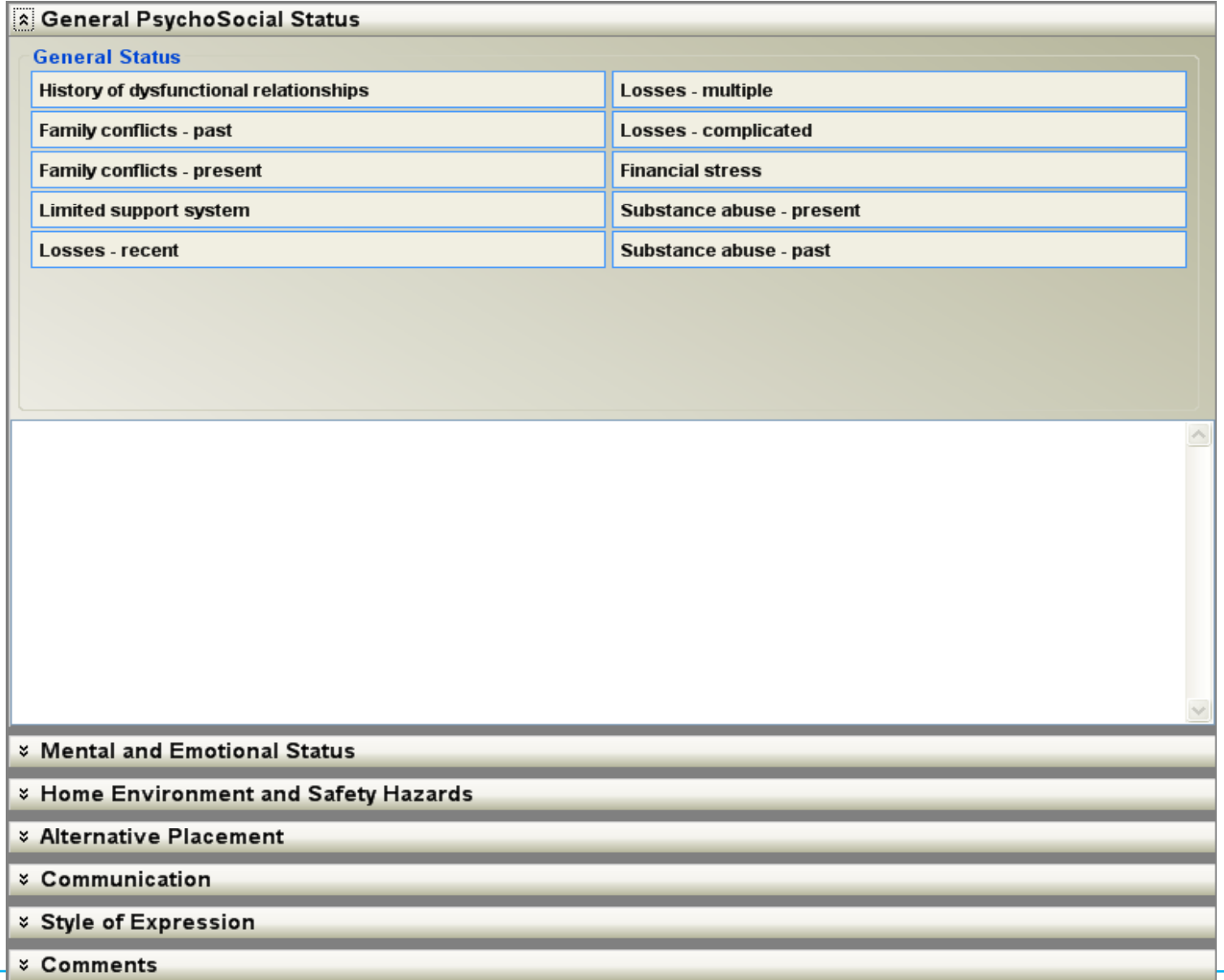

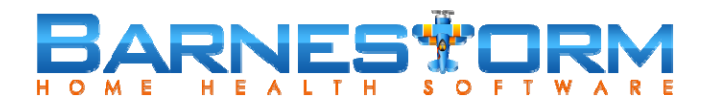

### $\bullet$ Assessment Button: **Psychosocial** – Mental and Emotional Tab

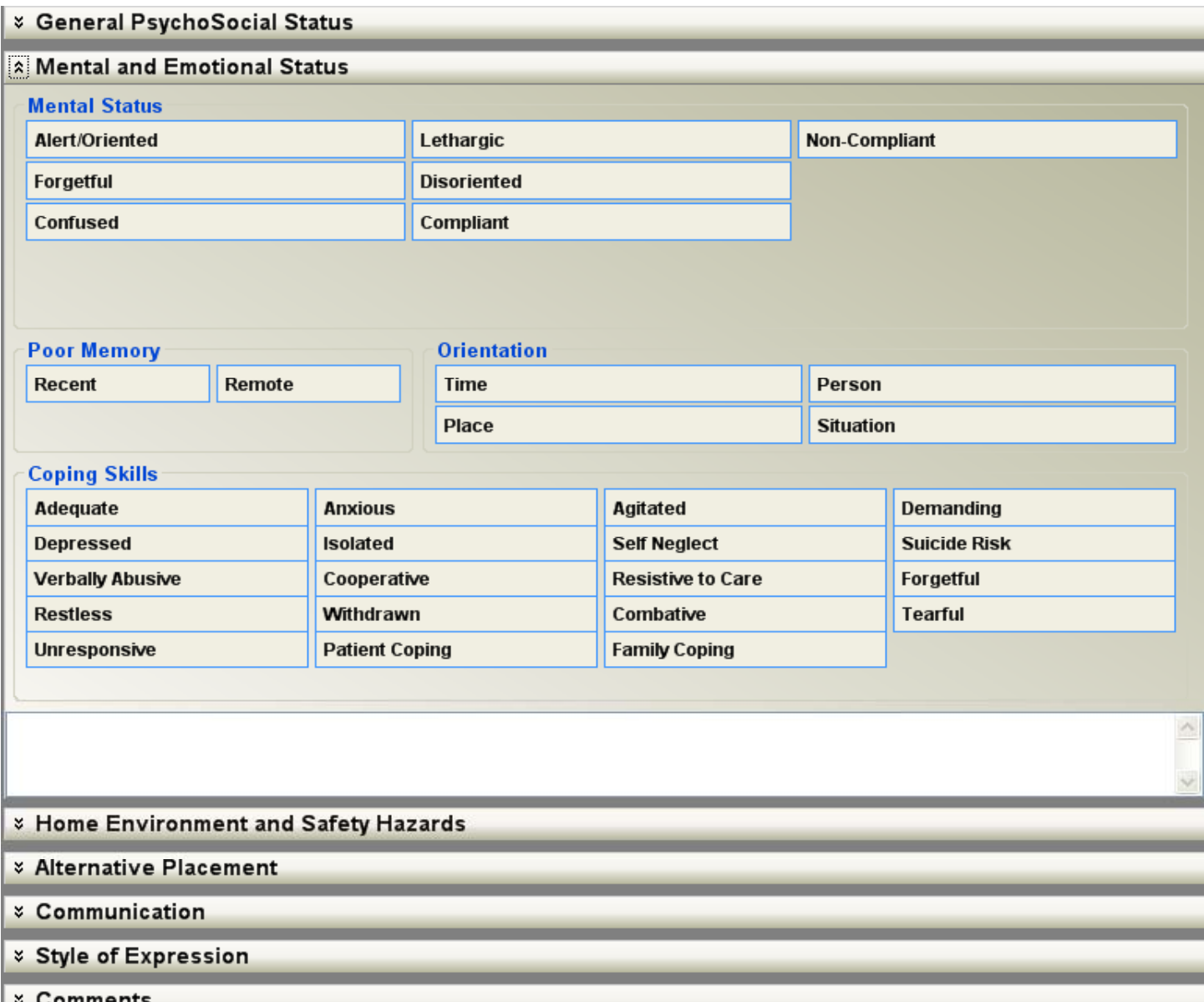

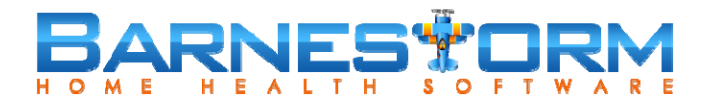

### $\bullet$ Assessment Button: **Psychosocial** – Home Environment Tab

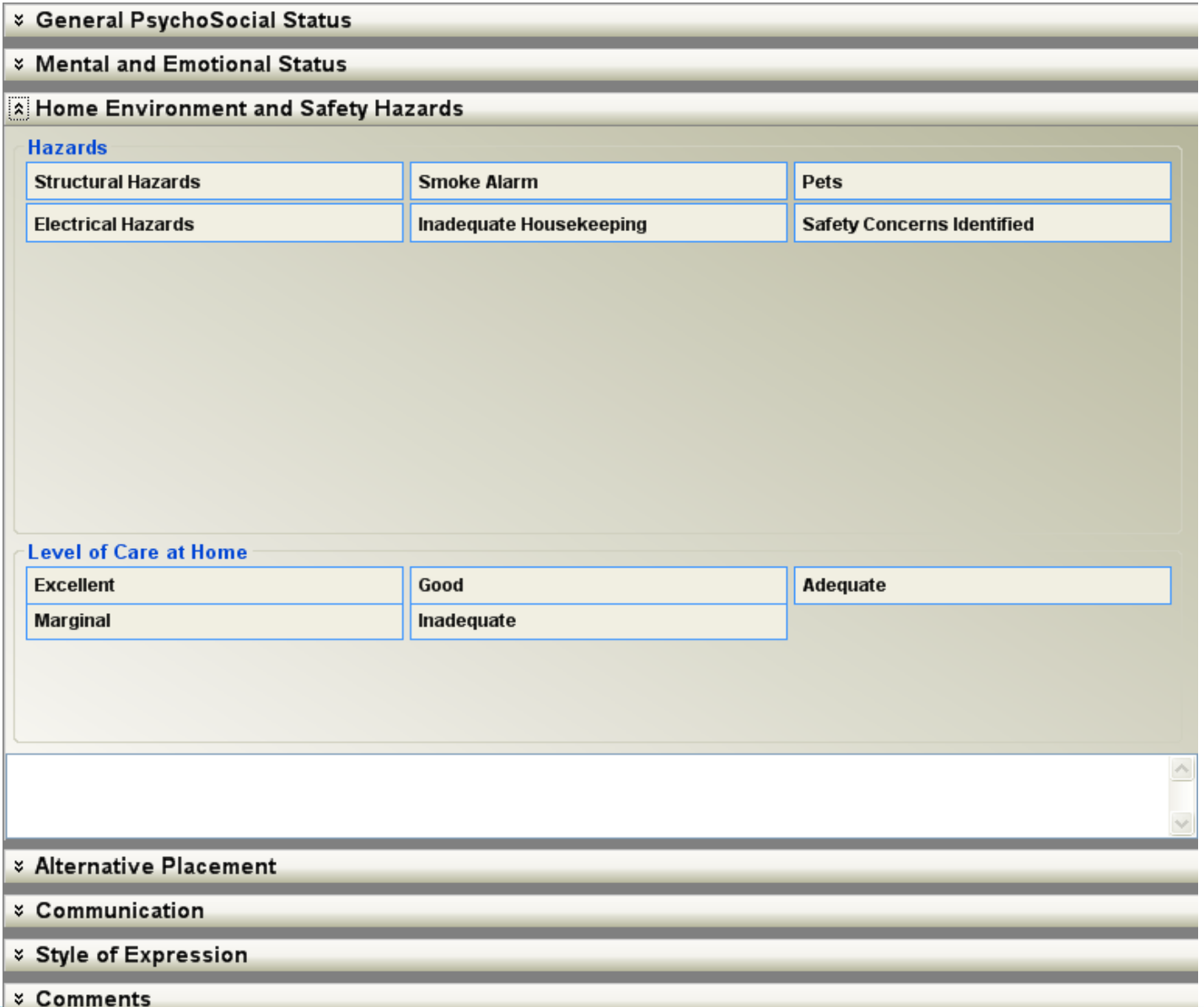

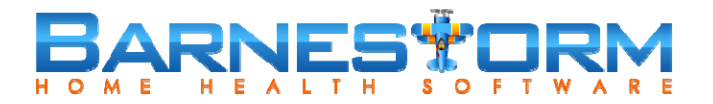

 $\bullet$ Assessment Button: **Psychosocial** – Alternative Placement Tab

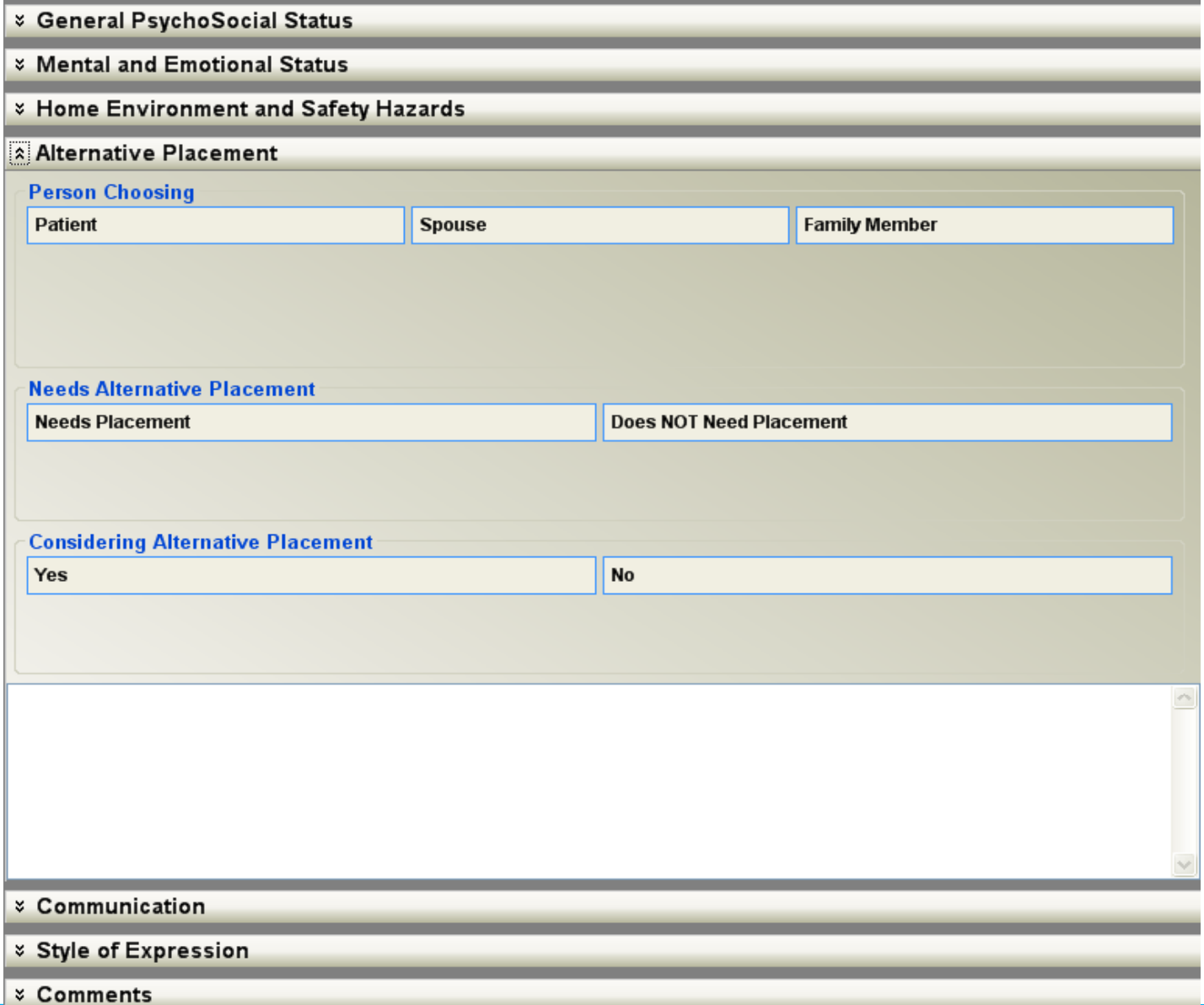

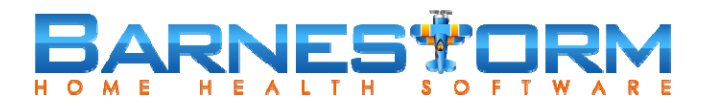

### $\bullet$ Assessment Button: **Psychosocial** – Communication Tab

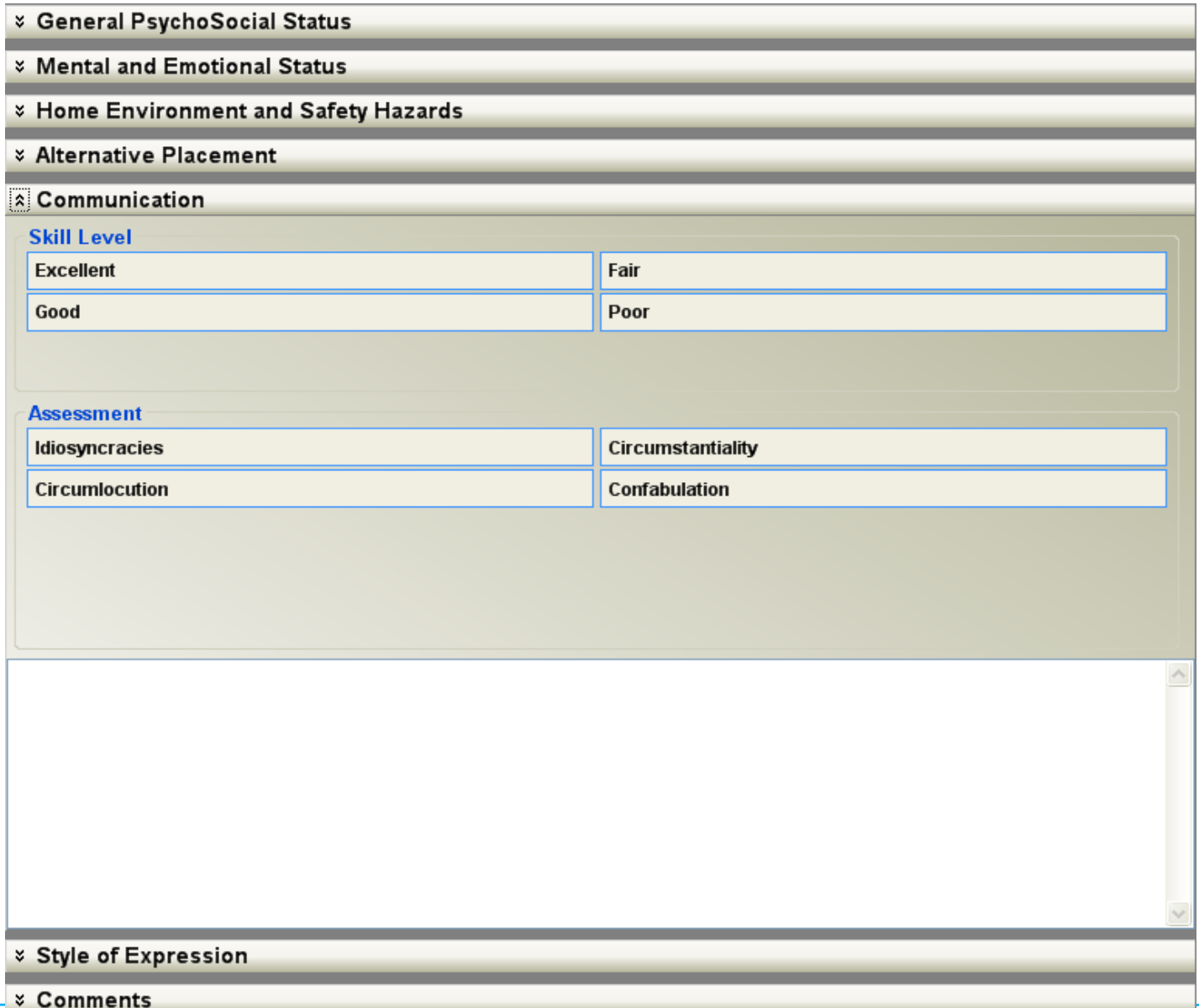

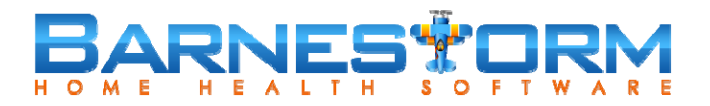

### $\bullet$ Assessment Button: **Psychosocial** – Style of Expression Tab

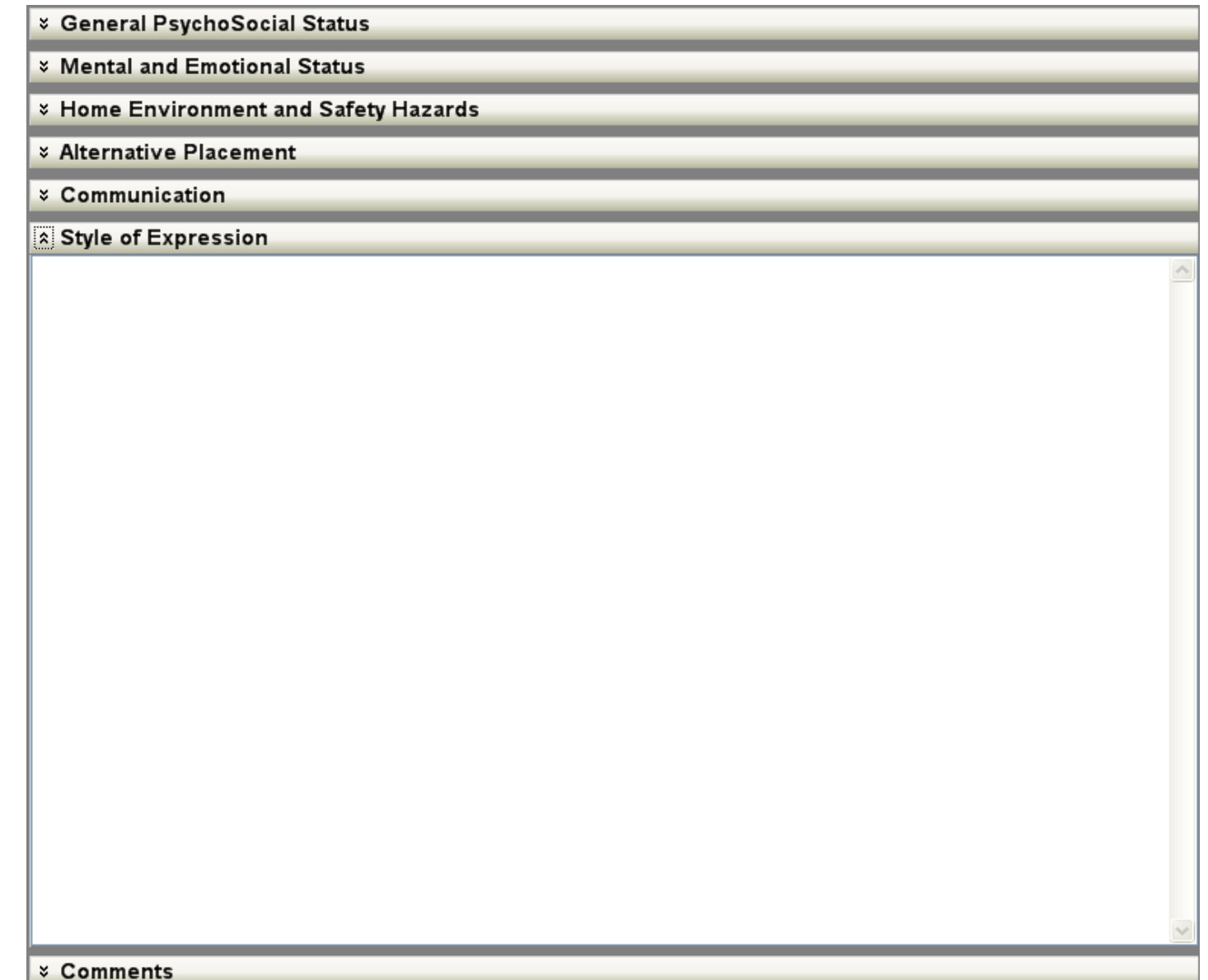

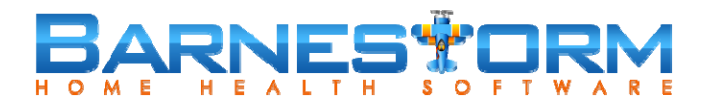

### $\bullet$ Assessment Button: **Psychosocial** – Comments Tab

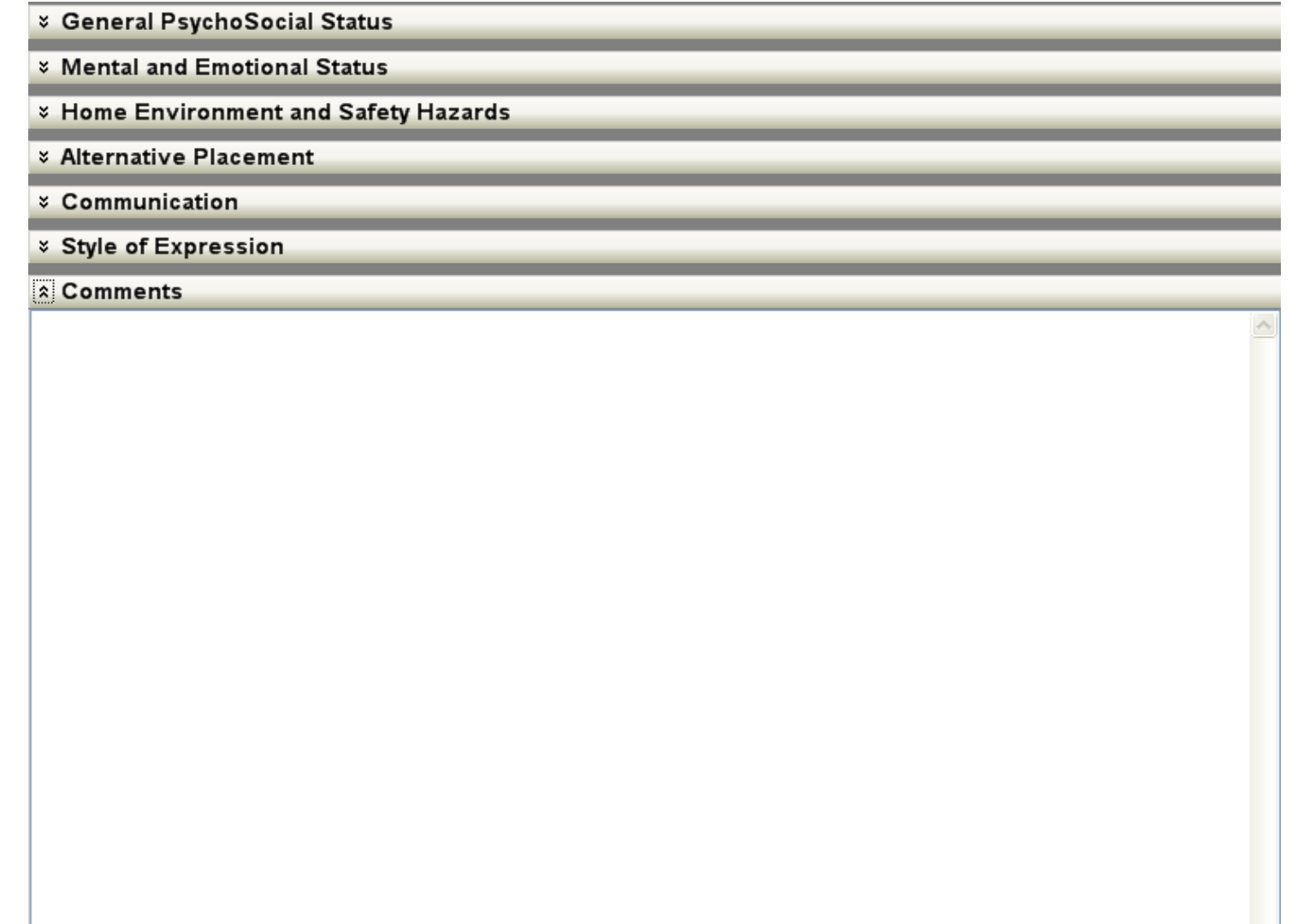

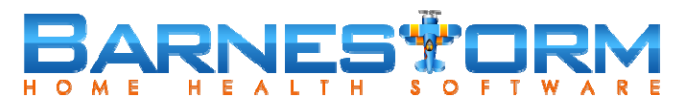

 $\bullet$ Assessment Button: **Spiritual** – Needs Tab

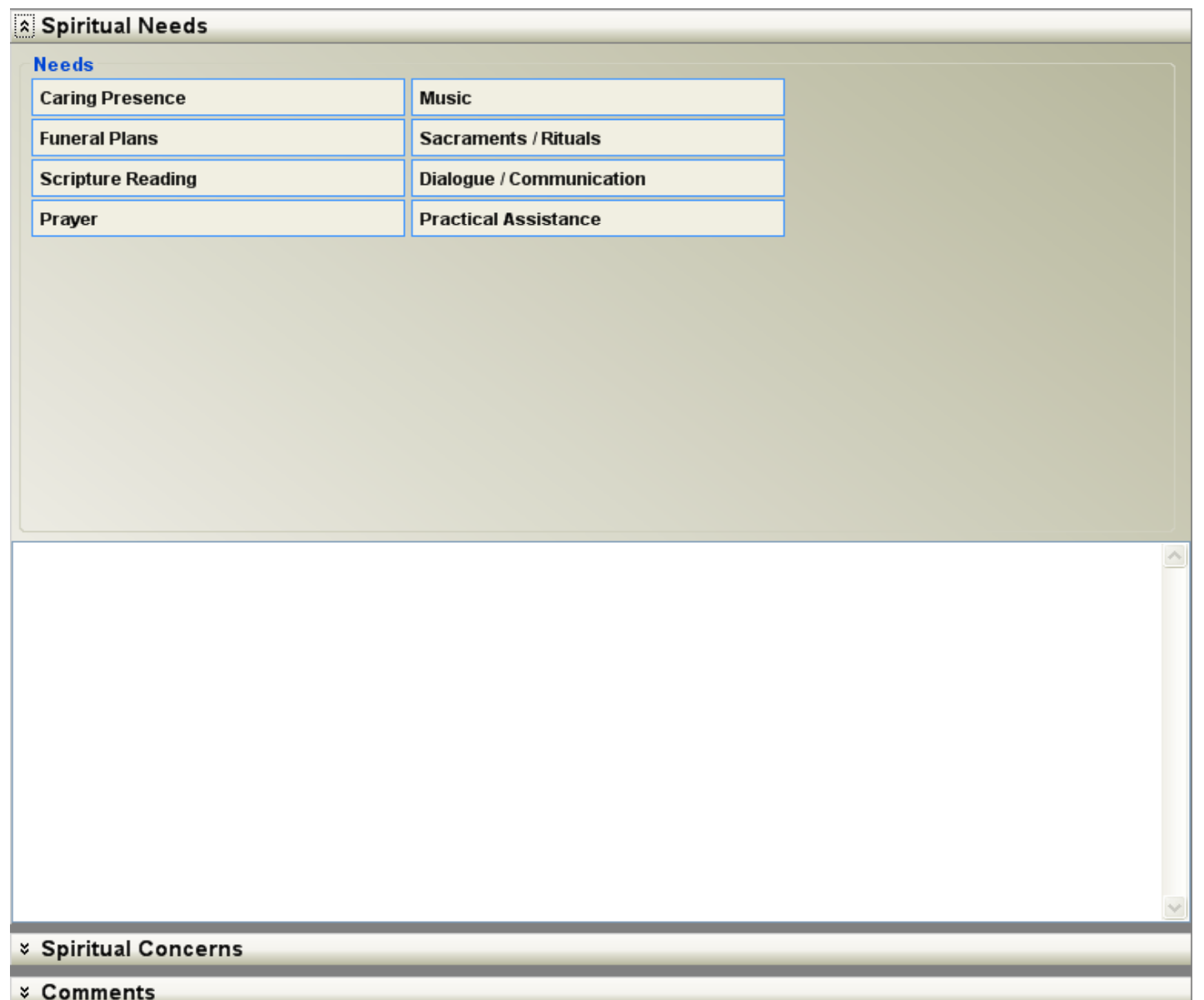

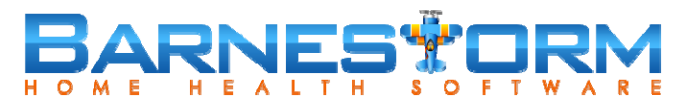

 $\bullet$ Assessment Button: **Spiritual** – Concerns Tab

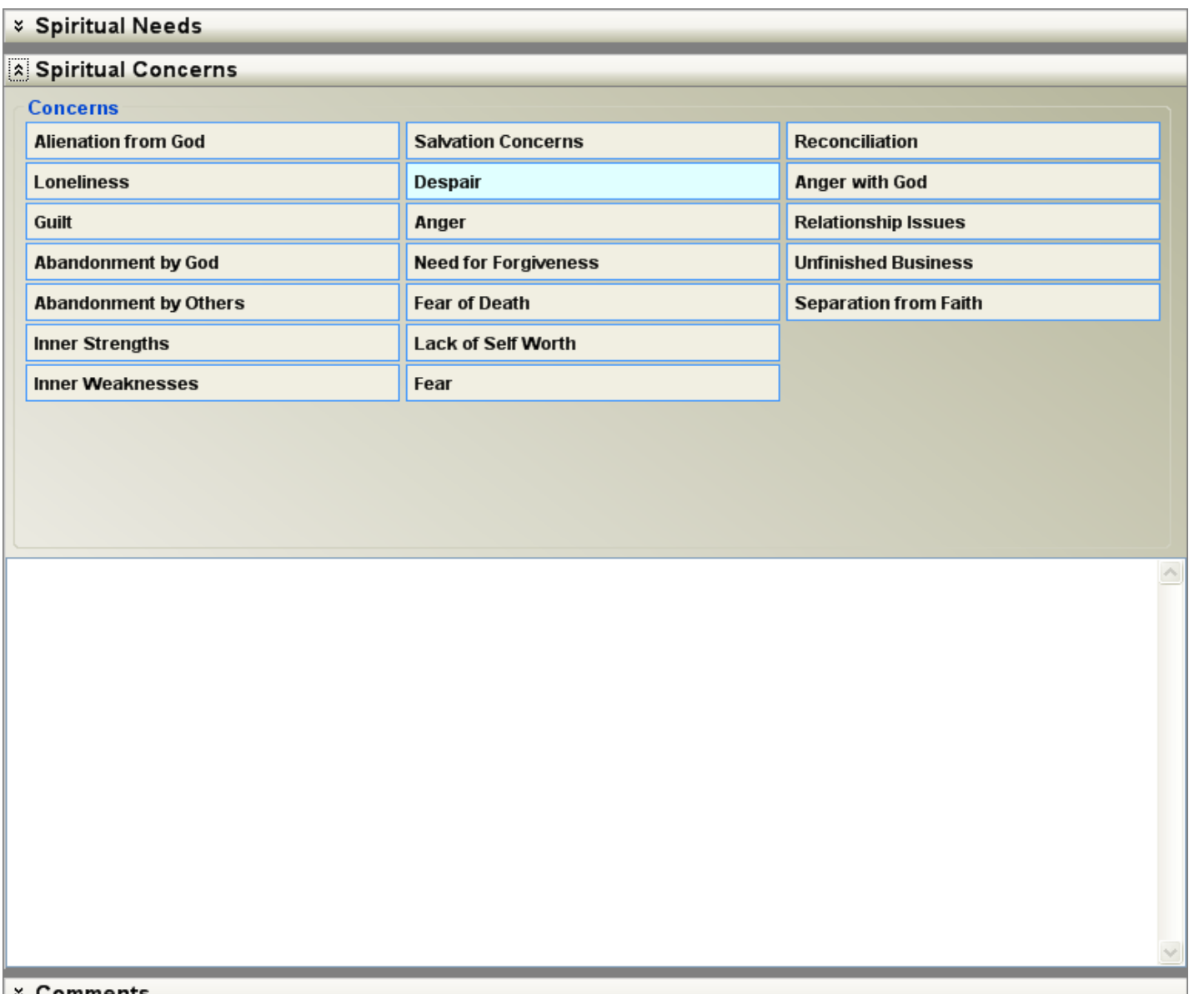

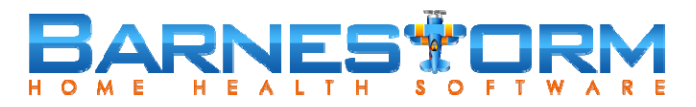

 $\bullet$ Assessment Button: **Bereavement** – Problems Tab

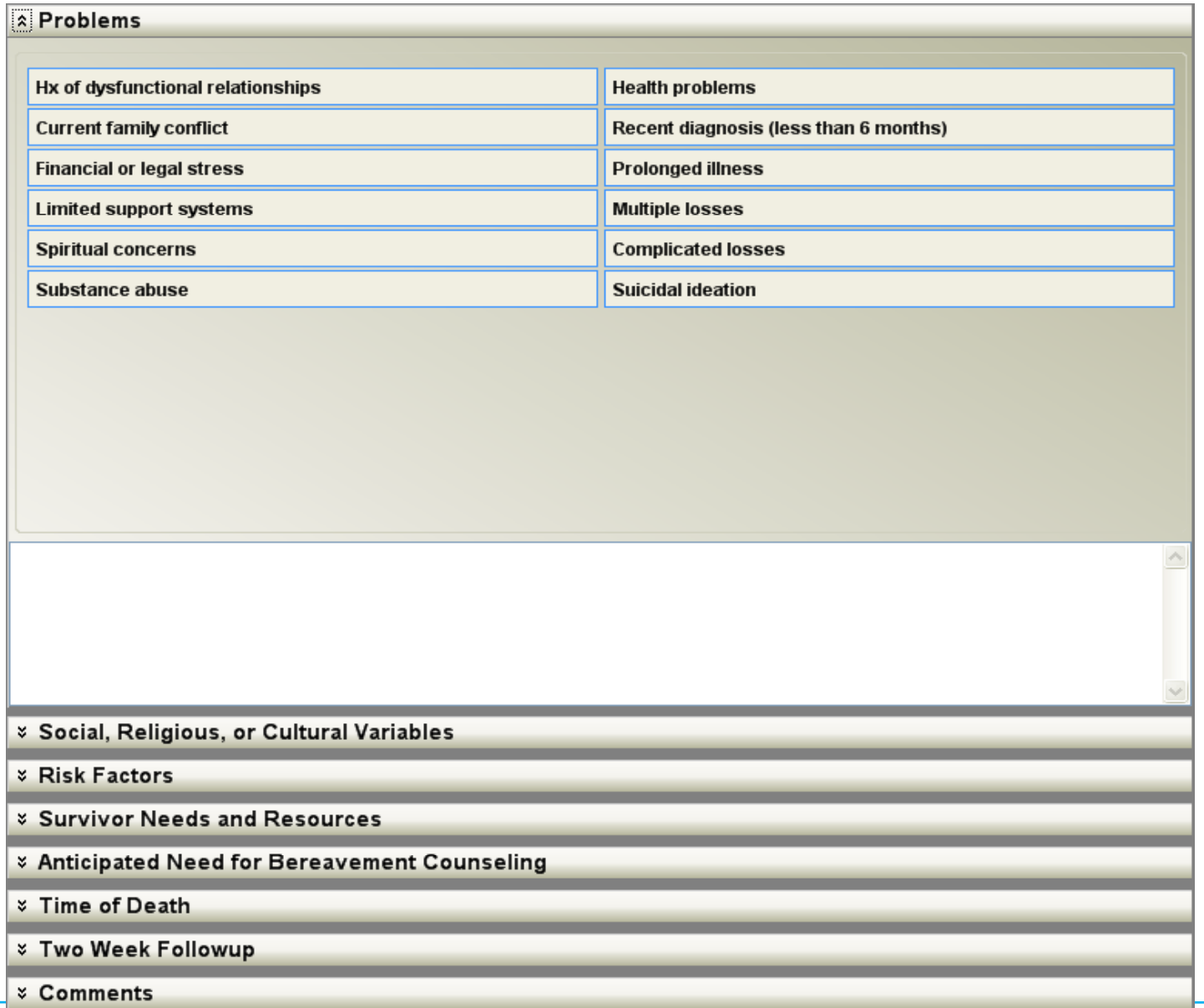

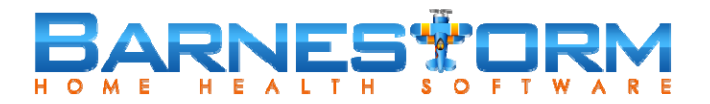

 $\bullet$ Assessment Button: **Bereavement** – Social Tab

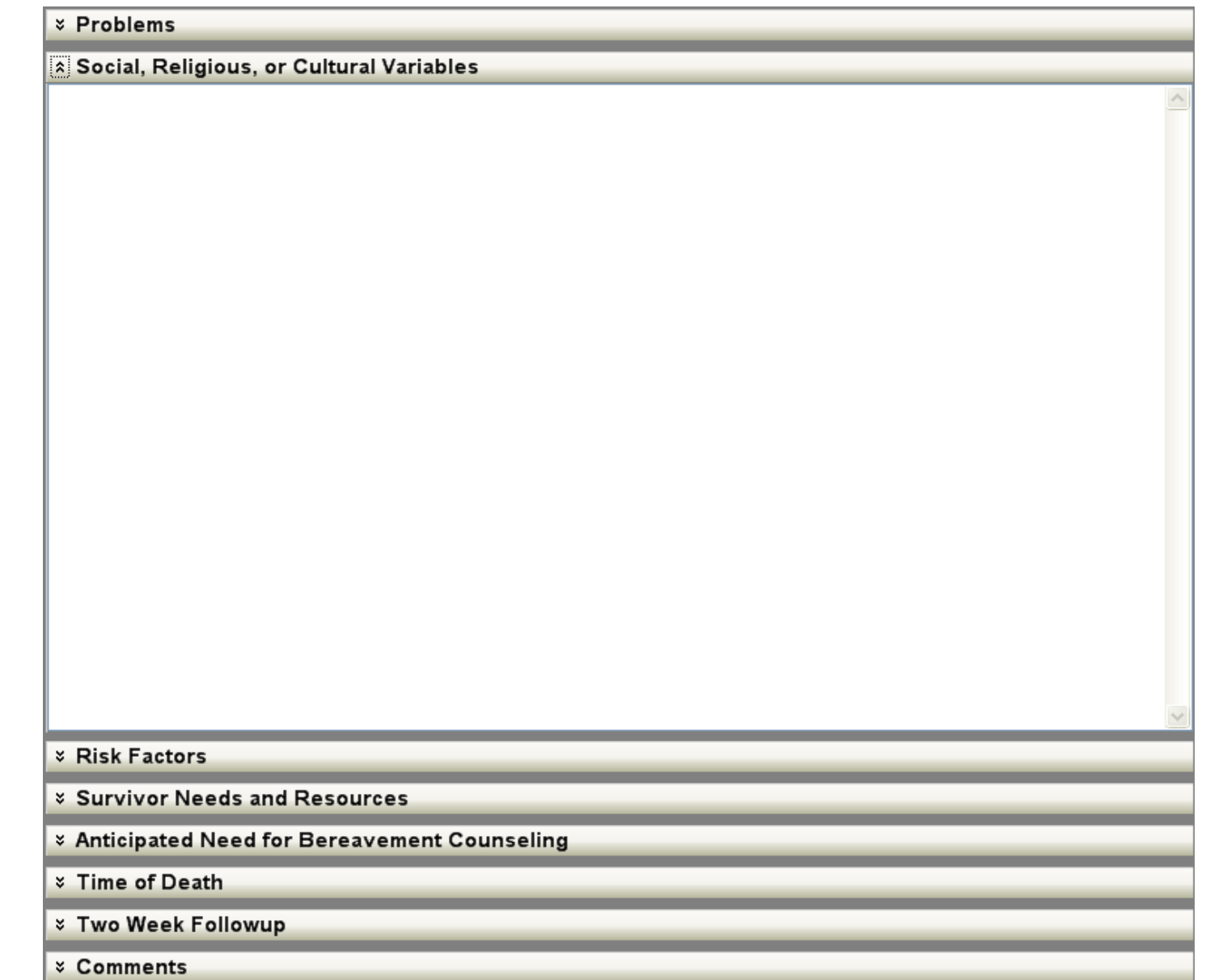

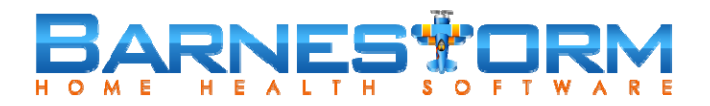

### $\bullet$ Assessment Button: **Bereavement** – Time of Death Tab

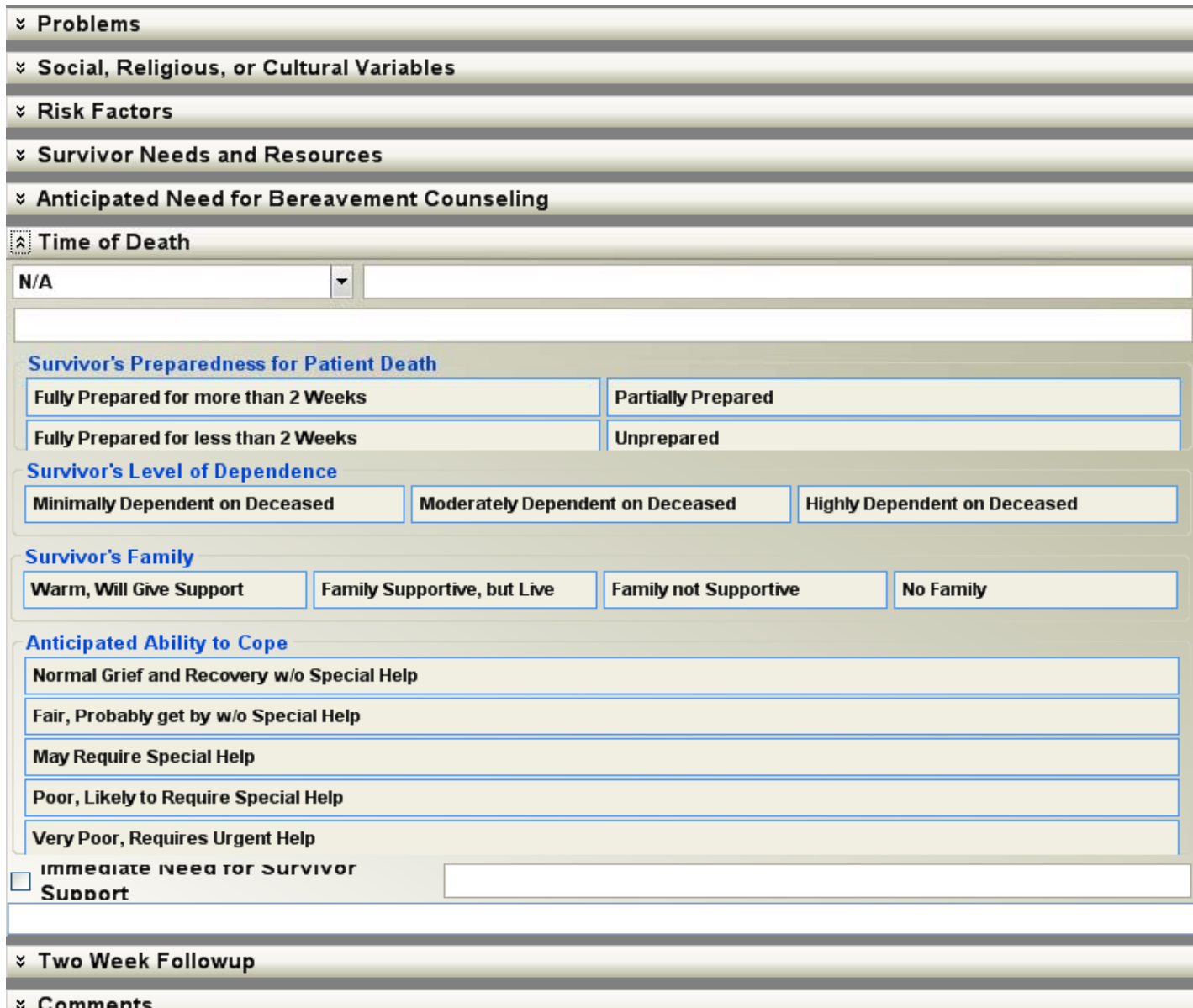

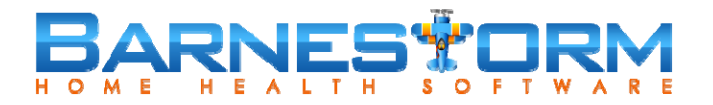

### $\bullet$ Assessment Button: **Bereavement** – 2 Week Followup Tab

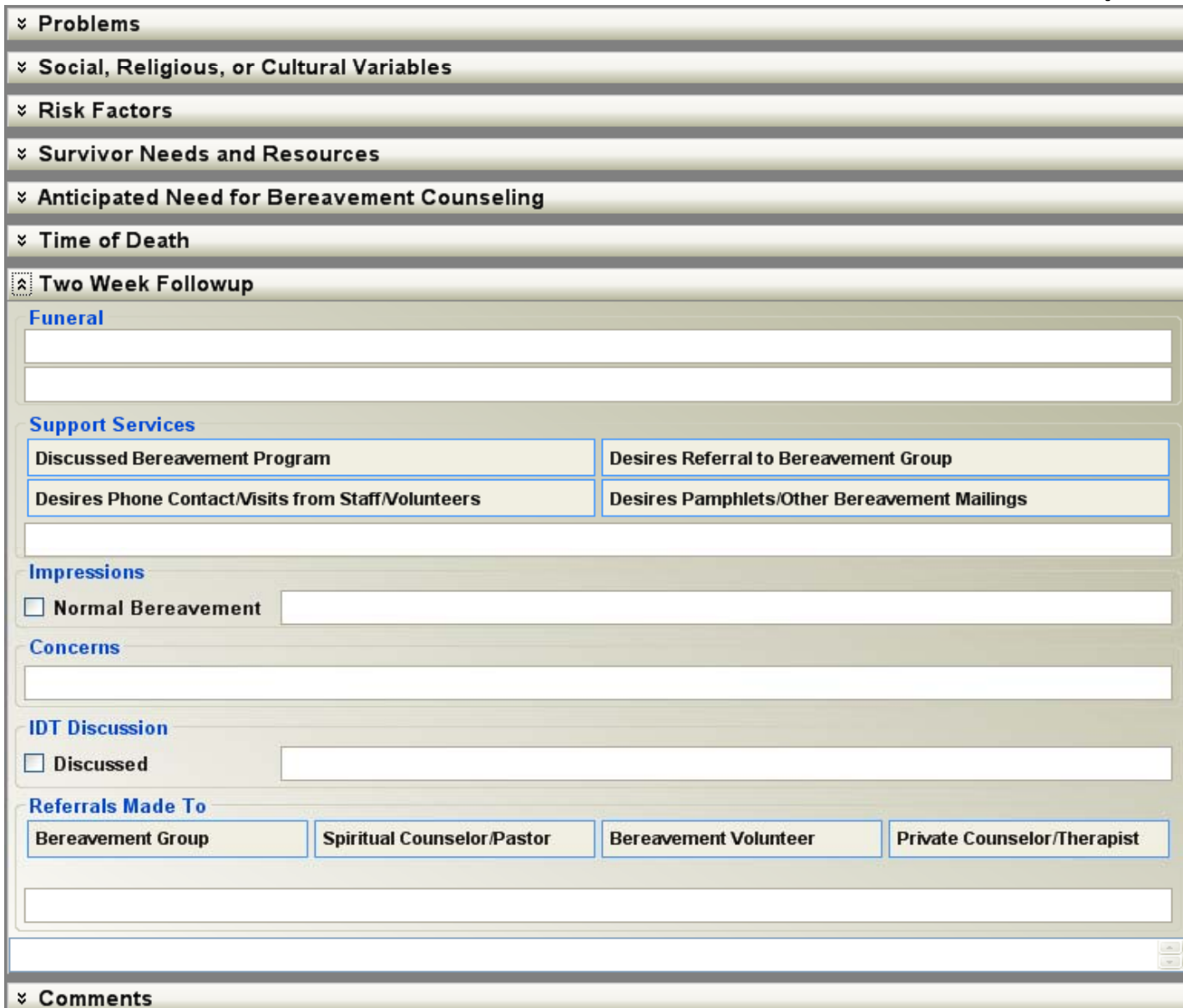

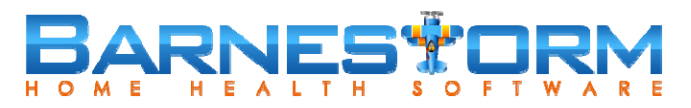

### $\bullet$ Assessment Button: **Bereavement Risk**

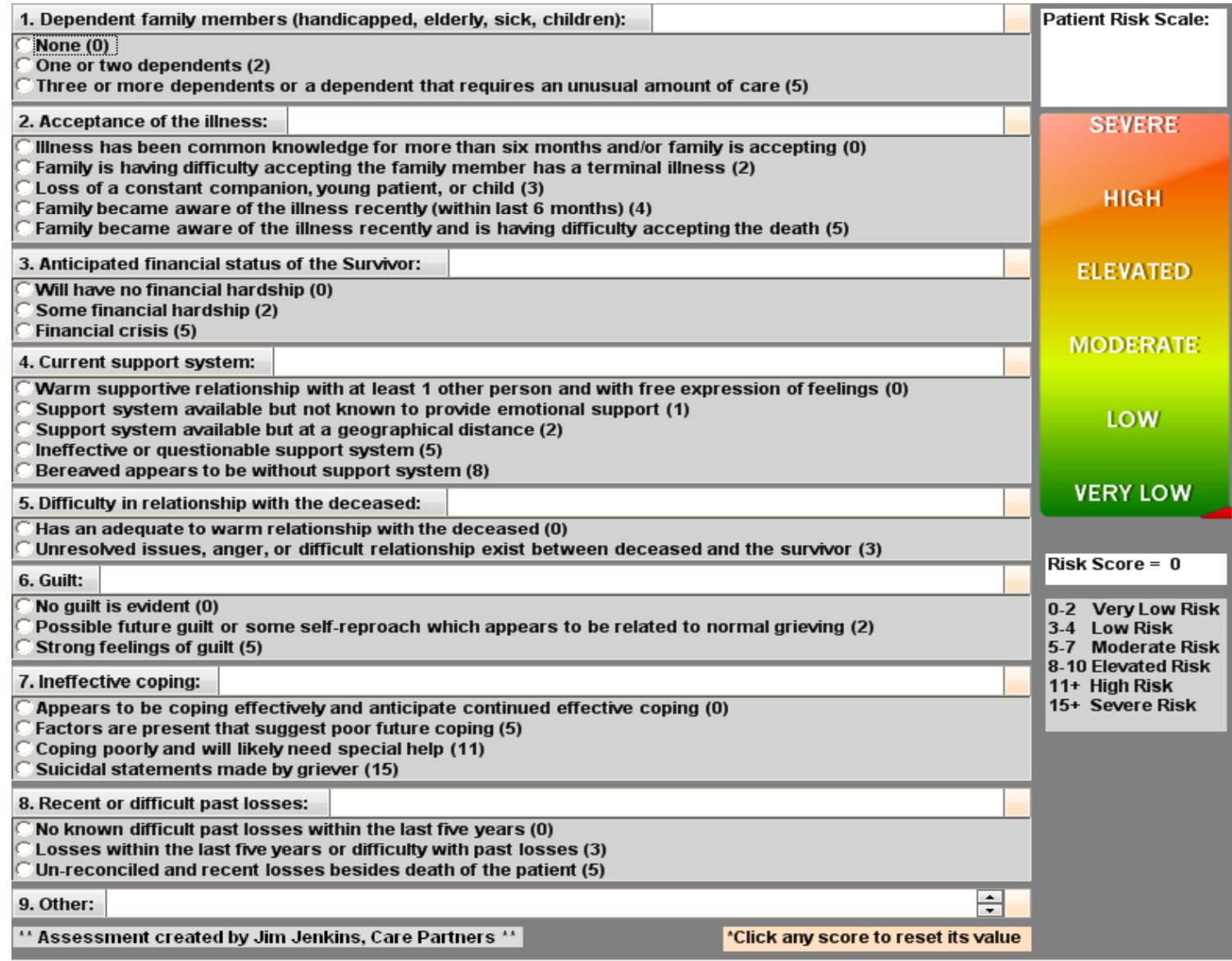

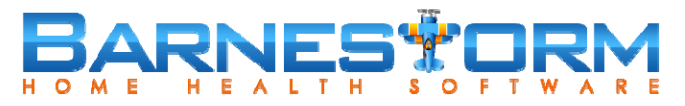

 $\bullet$ Assessment Button: **Clergy Assess**

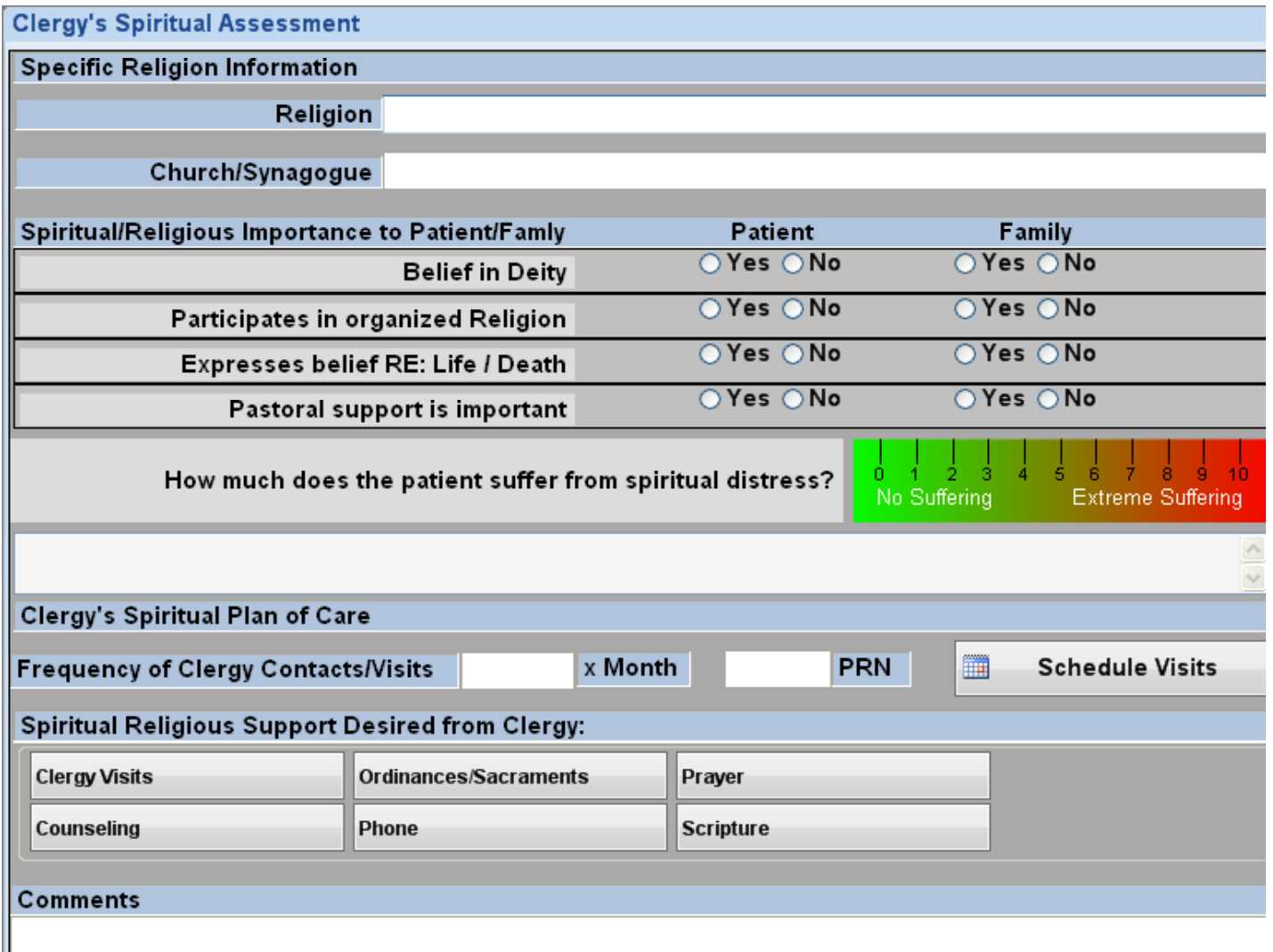

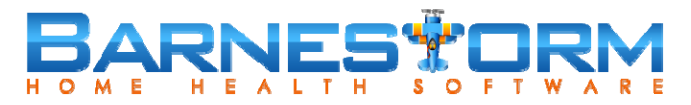

 $\bullet$ Assessment Button: **Chaplain Note**

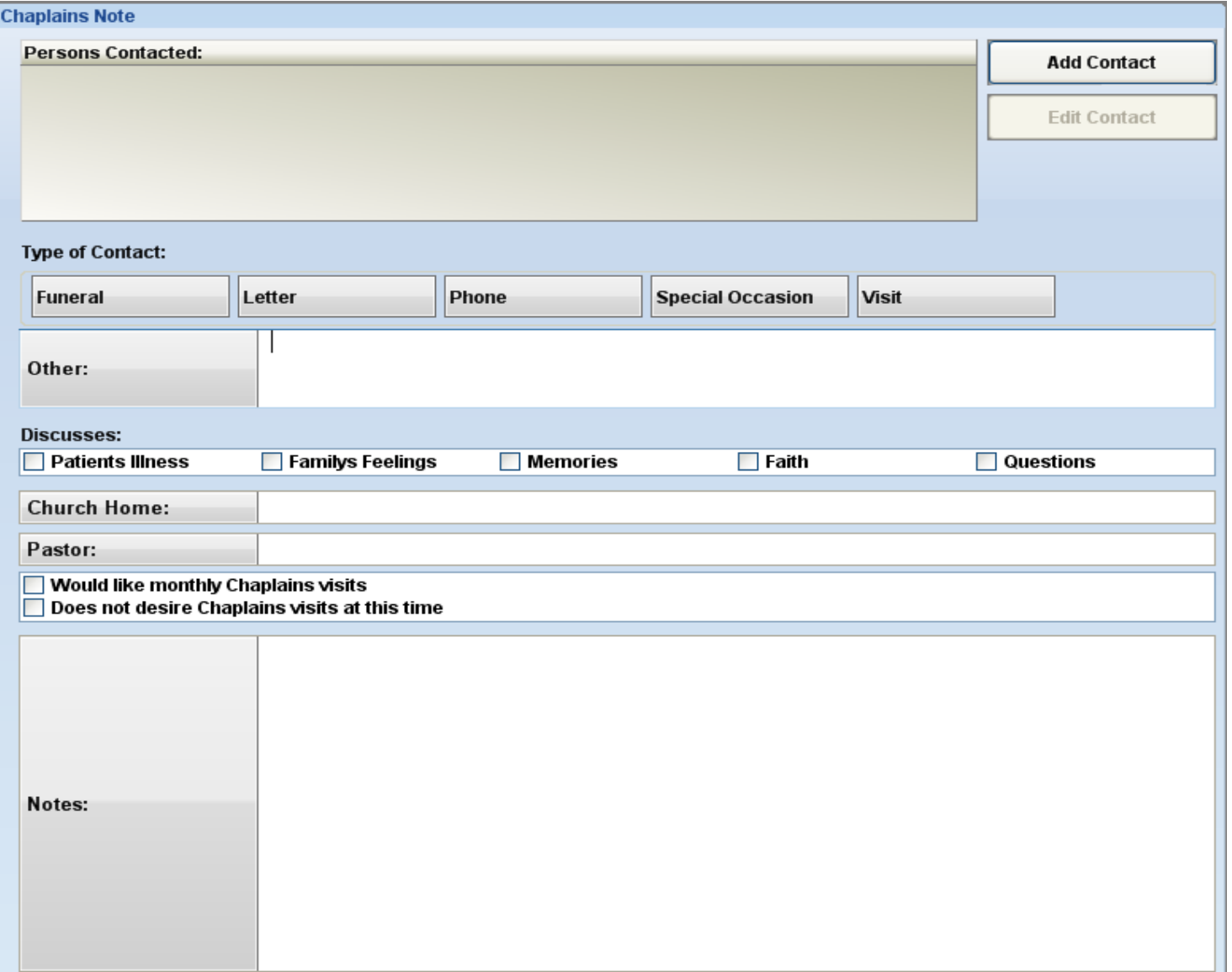